# Proposal for Learning Portal Clone Script

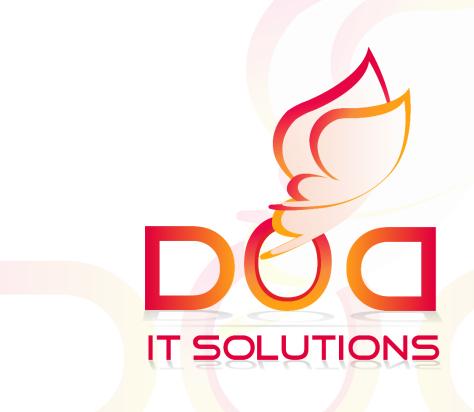

Prepared by:

**DOD IT Solutions** 

# **Scope of the Project**

The scope of the project is to design and develop the Learning Clone Script with attractive and visually appealing design and complete Functionality.

#### Introduction

DOD IT Solutions is a best website design company in Tamil Nadu. We worked with worldwide clients as a Ready-Made Script, Website Designing & Development service providers and met their expectations successfully to run their online business successfully. Website design and development are our major areas of services.

We also deal in SEO services and provide top quality results within limited time bounds to make your brand visibility and generate quality traffic to your online portal. We had done many projects in these web based medium that you can check our extensive portfolio. We understand that only great web design services can take your business into next higher level. We concentrated on customer satisfaction and timely delivery of our projects.

# **Technology Used**

- PHP Language
- Core PHP Framework
- MySQL Database
- Server: Any Linux Server.

#### **Modules Included**

- Learning Clone Script
- Panels included for the above: User, Guest User, Student Panel, Instructor Panel, Super Admin and Advanced features.

## **Learning Portal Features**

#### **SUPER ADMIN PANEL**

- Dashboard
  - Admin manages all courses. Approves pending courses from instructors, sell own courses directly.
- Create Category
  - Admin can create Categories by giving unique category Code. Enter Category Name and Images to add them. View list of Categories available.
- Sub Category
  - To add a sub category you have to select a parent category. Enter Sub Category details. etc. View list of Categories available.
- Courses
  - View details of Courses available. List of Active Course, Pending Course, Free Courses, Paid Courses.
- Create Course

Enter Course Details, Description, Requirements, Outcomes, Pricing Details for the Course, Discounts if any.

Approve Course

Admin can approve course added for sale by the Instructor. Once the Course is approved by admin. It will be available for sale.

Media

Add Course Media details if you have or upload the Video, so it can available for learners.

SFO

Add Keywords, Meta Description and Title details to update SEO from Admin.

Add Student

Add Student details with their Image, their Login Details, Social Media Info, Payment details. You can view list of Students enrolled

Enrol history

Enrol history of a course can be checked from this section. You can filter them in different ranges of time.

Enrol a student

An admin can enrol a new student. Admin must select that student's user name and specific course for the enrolment.

Admin Revenue

You can view revenue report details by Date wise, month wise and year wise.

Instructor Settings

Allow or disallow public instructors to submit course. Submitted courses by instructors require approval from admin to publish.

Instructor Revenue

Instructors get paid according to preset commission rate set by admin. Admin can view status of each payment.

Multi-Currency

Integrate your web store with Google Analytics allows you to enhance your eCommerce features with statistics, insights, and optimization.

Template Management

You have 50+ new Templates provided from Admin. You can activate and Deactivate the Theme whenever you want.

Message

Enable SMS Subscription feature and connect to subscribers through SMS marketing.

CMS

Add details and content for each part of the pages.

Multi-Language

Supports multiple languages on your Website and extend the reach of products to global audience.

Portal Setup

Site admin can configure everything. Instructor commission rate, external api keys, multiple language translation, smtp configuration etc.

#### STUDENT PANEL

Hybrid Apps

Users get fully branded IOS & Android Apps for your Learning Portal Clone Script Website.

• OTP Login

Supports Social Media Login (FB and Twitter). Sign up with a mobile number to allow Login using OTP (One Time Password) for a password less login access to your Website.

Sign Up

You must sign up to become a student. You need to provide your name, email and password to sign up your account. If you already have an account use Login option.

Search

Search for any topic, anytime. Explore thousands of courses.

Filter

Filter Courses by Category, Prices, Level, Language and Ratings.

Course Details

Course detail page contains summary, requirements, lesson list, instructor details, reviews, purchase link.

My Course

Student's purchased courses are listed in my course page. They can start courses from here or continue anytime later.

Course Lesson Player

Advanced Course playing page well organized with lessons and sections. Course type preview, duration, full screen view, lesson completion mark available for students.

Purchase Course

To check your purchased course list, click the 'My courses' section at the top header bar. Then you'll get your purchased course list. There is no limitation for accessing the course. You can browse them at any time.

Wishlist

You can add any course in your wishlist. No restriction for adding course here. This section can be used for future purchase or reference.

Add to Cart

Multiple Courses can be added into shopping cart and purchase them all anytime you need.

Checkout

If you would like to purchase your course directly, click on 'Buy Now'. There are two methods of payment (e.g. Paypal & Stripe).

Quiz

Students can take quizzes to justify their learning status. They can take over those quizess and number of times.

Course Progress

Completion progress can be tracked individually for each course of every students. Also they can give rating, post review to every course they have purchased.

Purchase Report

Students can get all purchase history with Invoice that can be printed or downloaded.

#### Messaging

In messaging section you can chat with your course instructor. By selecting 'Compose' button you will be given a specific choice to select your instructor. Below the compose button chat list will be shown.

## Payment History

You can check your purchase history of your course in the purchase history section. Such as date, price and payment method. You can also download and print your invoice from here.

#### Profile

In 'User Profile' section you can update your personal information. You can also add social links (e.g. Twitter, Facebook & Linkedin) from 'Profile' sub section. Press 'Account' to change your password. From the 'Photo' sub section, you can update your profile image.

#### **INSTRUCTOR PANEL**

#### Dashboard

Instructors get a separate panel for managing courses. List of Active Course, Pending Course, Free Courses, Paid Courses.

#### • Course Manager

Course curriculum can be organized in section and lessons. They can be sorted by drag and drop. Price can be set as fixed or discount or free.

## Creating a Course

Instructor can add a course only in sub category section. He/she requires to pick the segment of category for that. No category can be added by the instructor.

#### Courses

You can check your course list added. You can also filter them by categories, status, instructor and price. Search option is available to find out specific course.

#### **ADVANCED FEATURES**

#### Social Media Log In

This allows clients to enter your learning website through social media logins. It gives your consumers the seamless learning experience.

# Social Share

You can share your Learnings or details through Social Media to your other colleagues.

#### Live Chat

With live chat integration reply to queries, make easy live conversation & ensure support.

## ERP Feature

ERP package enable a corporation to take care of master lists of all customers and vendors, the product it sells, the fabric company procures, chart of accounts list, worker knowledge & knowledge that company owns.

#### Record New Entry

Suppose a brand new marketer should be recorded within the master knowledge. Correct marketer ID, his actual verified location, payment terms and mechanism and credit limits are recorded. Erp System take care of data entry in a reliable form.

#### ERP Report

Tools for querying info and generating unexpected reports area unit accessible within the ERP system. These tools conjointly embrace customizable dashboards, making completely different graphs and different visual representations.

CRM

A CRM element of ERP system principally keeps track of all of your client and sales information. This module includes options like insights of sales patterns and client behaviours, client preferences and many more.

#### **TESTING AND FIXING BUGS**

- Quality Testing for the entire website
- Fixing if any bug is found

#### **MIGRATION TO LIVE SERVER**

Migrating the site from local server to live server

## **Requirements needed from Client**

- Domain Name
- API for Integration(We will Integrate it)
- Company Logo if you have or we can Design it.
- Color/Layout Preferences
- Links for FB, LinkedIn & Twitter etc.
- One point of contact for project coordination

# **Project Delivery**

The said project will be delivered in **15 – 20** Working days (excluding Saturday, Sunday & Public Holidays) from the date of the contract. (Depending on the required features the estimate shall vary)

# **Domain / Hosting**

- 1 Domain
- Unlimited Sub domains
- Unlimited Hosting
- Unlimited Email
- Unlimited band width
- CPanel/Ftp
- 1 Year Support/maintenance

## **Cost Estimation**

| Total Cost         | Learning Booking Script                      |
|--------------------|----------------------------------------------|
| INR – Rs.1.5 Lakhs | Website + Mobile Application (Android + IOS) |
| USD – \$ 2323.77   | Website + Mobile Application (Android + IOS) |

## Note:

One year Free Support will be provided.

# **Development Process**

- Collect the Complete requirement of the project and analyse the requirement
- Prepare the Cost and Time estimation
- Sending invoice for total payment
- Receiving the initial payment
- Start the development process
- Sending Weekly status update with our development URL, so client can review the ongoing work
- Development completed
- Migration from our development server to live server.
- Training on how to add/remove, maintain from the backend

# **Project Allocation:**

Please note that there will be 4 resources allocated to this project

- 1 Senior developer for Web Development
- 1 Senior designer for Website Design
- 1 Technical Head
- Development Team of 5-8 Members

# **Key Responsibility**

#### **DOD IT SOLUTIONS -**

- Make the team available for Design and Development
- Set up communication channels
- Update client regularly on project status

#### CLIENT -

- Provide timely responses on queries.
- Provide timely review comments on all updates sent by team.
- Assign point of contact who will be responsible for project coordination.
- Provide access to required test environment, hosted tools etc. for smooth project execution.

#### **Contact**

Email: support@doditsolutions.in

info@doditsolutions.com

**Skype ID**: doditsolutions

Mobile: +91 7339131505.

Landline: 0431-4000616.

Thank you

IT SOLUTIONS